## Программный продукт "Текстовый редактор"

Подготовил : Роман Комаров

### Содержание

- О программном продукте
- Использованные ресурсы
- Скрипты

#### О программном продукте

**• Текстовый редактор** — самостоятельная компьютерная программа или компонент, программного комплекса(например, редактор исходного кода интегрированной среды разработки или окно ввода в браузере), предназначенная для создания и изменения текстовых данных в общем и текстовых файлов в частности.

### О программном продукте

• Разрабатываемый программный продукт представляет собой программу, которая умеет создавать и открывать текстовые документы, форматировать и редактировать текст, производить поиск по документу и выполнять автозамену. Также должна быть предусмотрена возможность сохранения текста в файл.

#### Использованные ресурсы

# I Visual Studio

• Для написания данного программного продукта была выбрана среда разработки Visual Studio, которая позволяет набирать исходный код на языке объектно-ориентированного программирования C#.

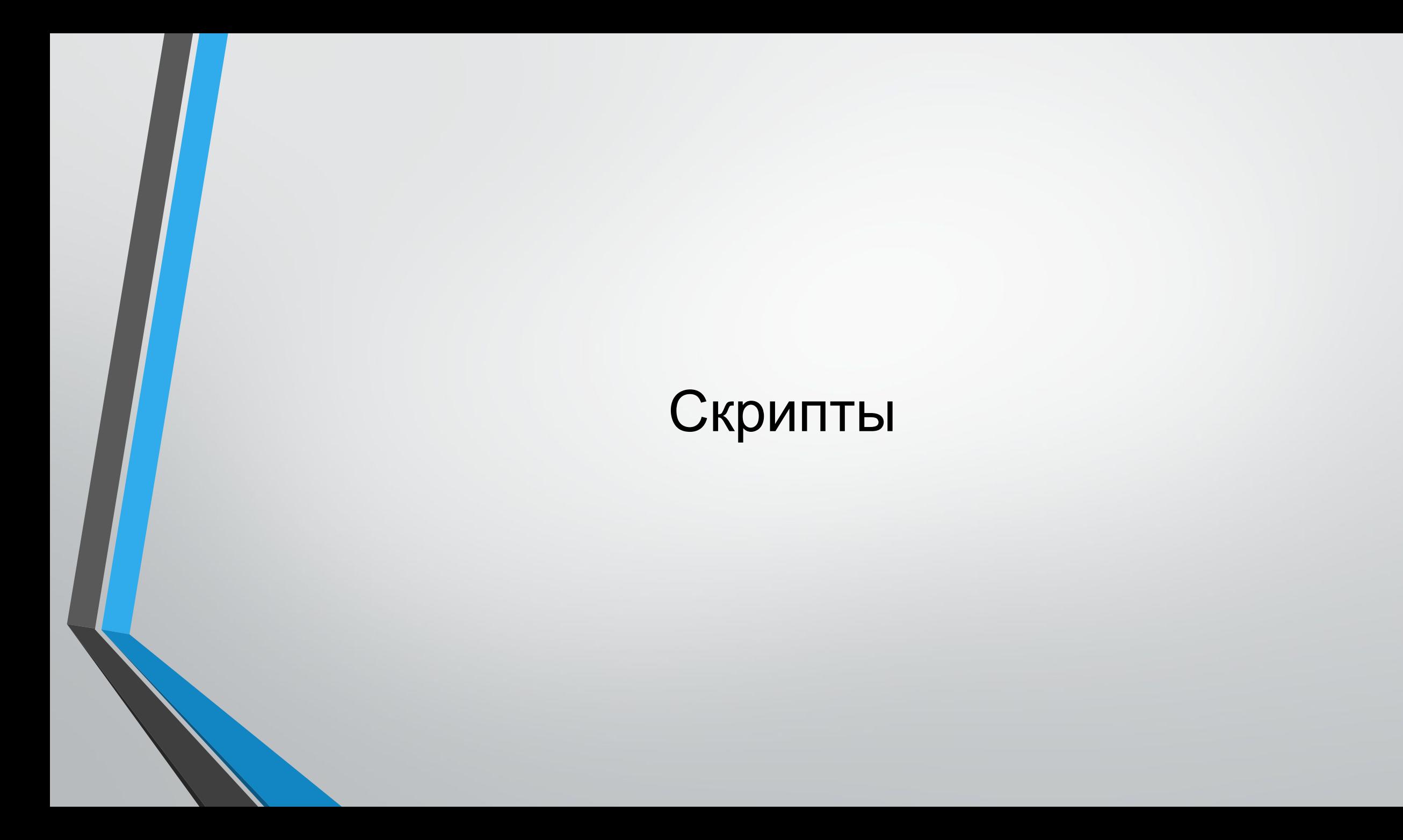

#### Открытие, сохранение файла

} }

} }

}

```
protected void OpenFile(object sender, EventArgs e){
Dialog.OpenFile.ShowDialog();
filename = Dialog.OpenFile.FileName;
if (!filename.Equals("")){
Text.LoadFile(filename.RichTextBoxStreamType.PlainText);
Text = filename;
```

```
protected void SaveFile(object sender, EventArgs e){
if (filename.Equals("")){
Dialog.Save.ShowDialog();
if(!Dialog.Save.FileName.Equals("")){
filename = Dialog.Save.FileName;
```
Text.SaveFile(filename, RichTextBoxStreamType.PlainText); Text = filename;

Различные изменения для удобства работы

```
protected void ChooseColor(object sender, EventArgs e)
{
DialogChooseColor.ShowDialog();
Text.SelectionColor = DialogChooseColor.Color;
}
protected void ChooseFont(object sender, EventArgs e)
{
DialogChooseFont.ShowDialog();
Text.SelectionFont = DialogChooseFont.Font;
}
private void GoingWhileTextDontEmpty(object sender, EventArgs e)
{
throw new NotImplementedException();
}
private void Search(object sender, EventArgs e)
{
throw new NotImplementedException();
```
}